## Mapa mental

Se realiza un mapa mental interactivo el programa EdrawMax cual se puede visualizar en las Figuras 1, 2, 3, 4 y 5. En este el estudiante encontrará el contenido de la asignatura introducción a la electricidad, dividido en cuatro secciones: historia, física eléctrica, matemáticas y programación.

En el siguiente enlace se puede acceder a la pagina de EdrawMax donde se puede realizar su descargar de forma gratuita https://www.edrawsoft.com/es/ad/edrawmax.html.

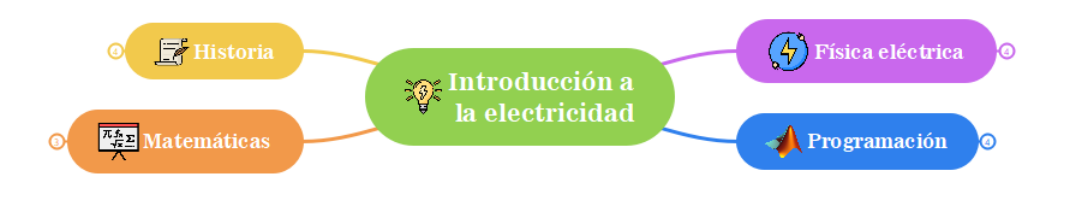

Figura 1: Mapa mental

En la Figura 1 se visualiza la sección de historia del mapa mental, en la cual hay dos personajes representativos por cada capítulo, donde adicionalmente están enlazados a videos acerca de su vida y aportes a la electricidad.

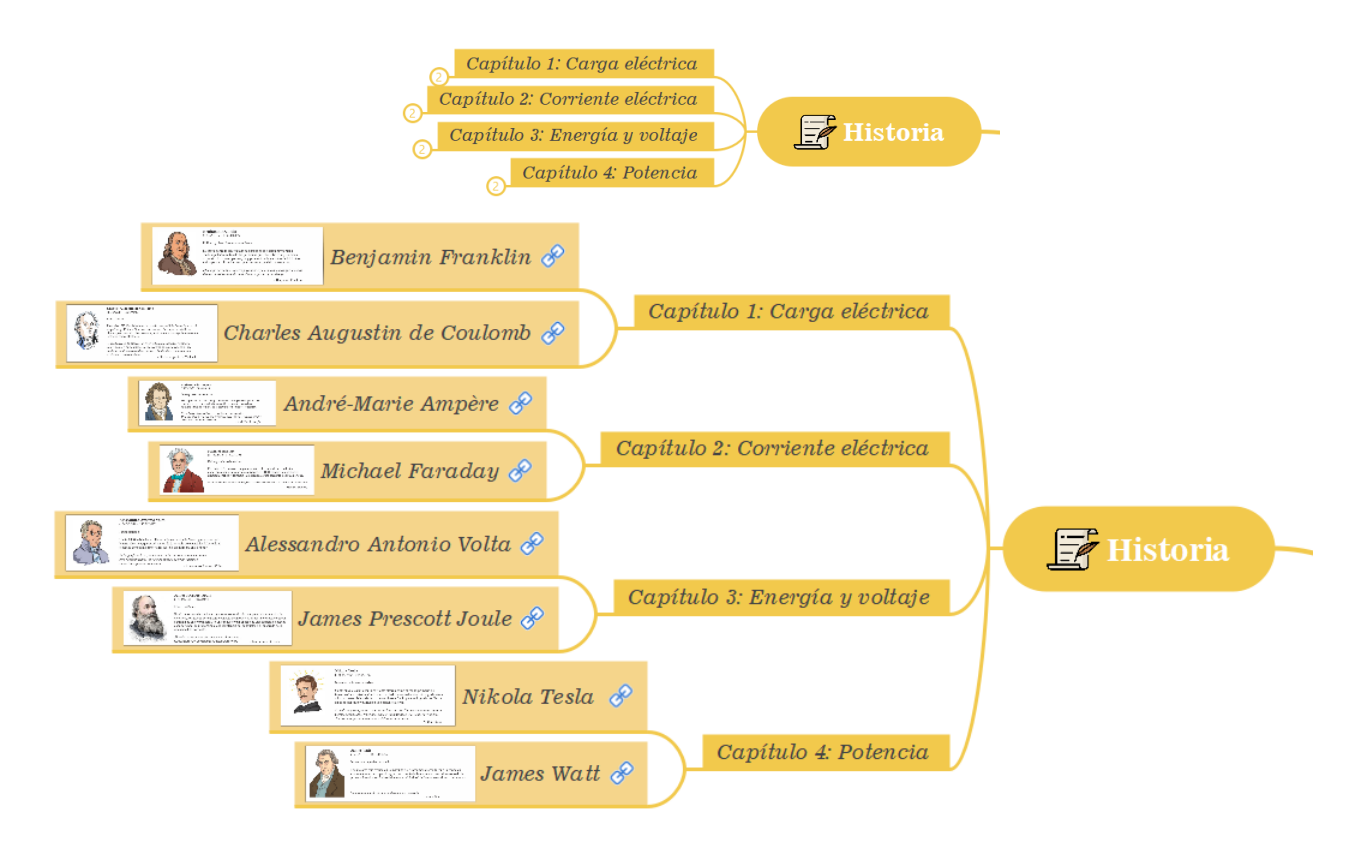

Figura 2: Sección de historia

Por ejemplo, al desplegar el primer capítulo se visualizan dos tarjetas las cuales contienen información acerca de Benjamin Franklin y Charles-Augustin de Coulomb. Como se observa en la Figura 2.

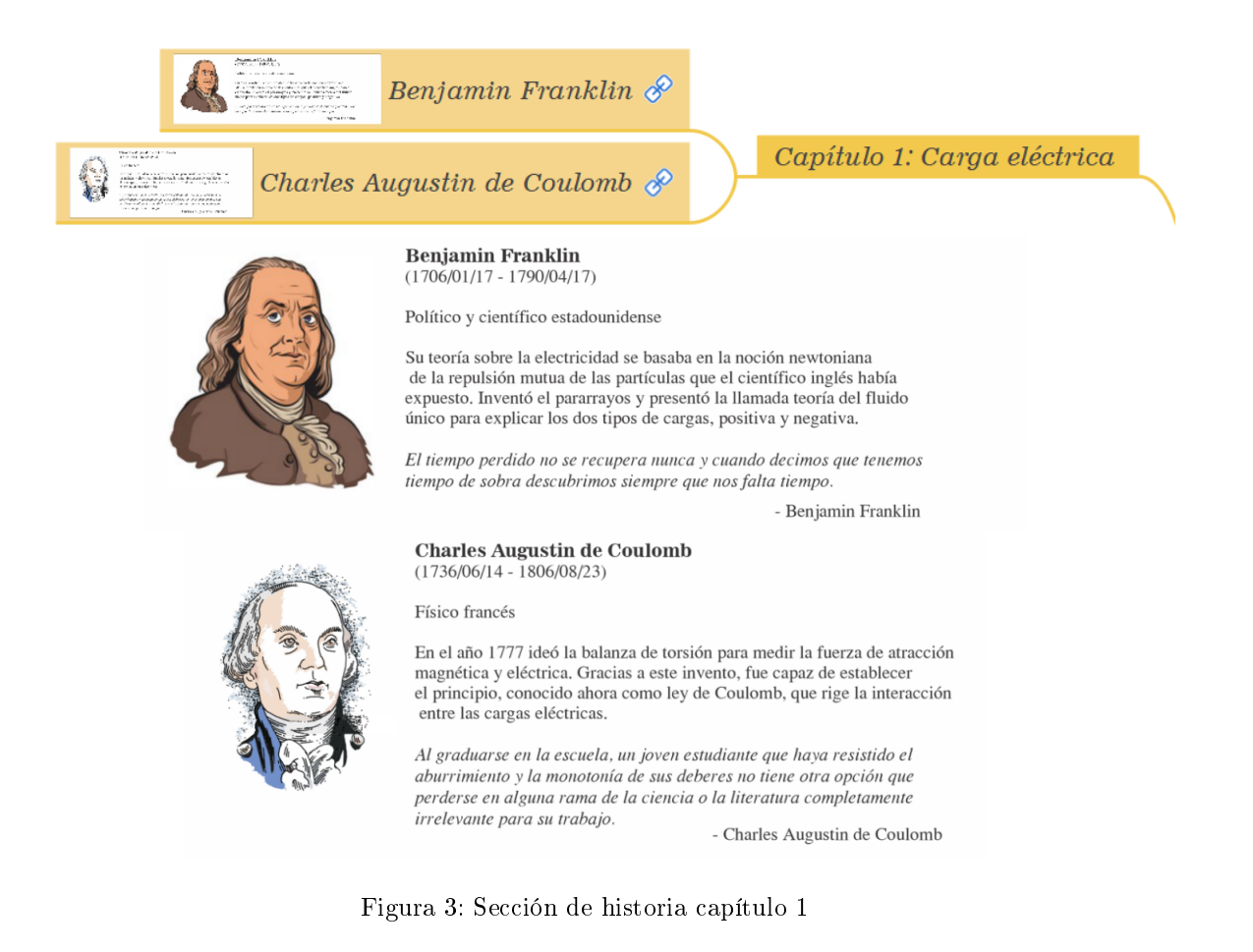

En la Figura 3 se visualiza la sección física eléctrica del mapa mental, en la cual se identifican las cuatro capítulos en los cuales esta estructurado el contenido programático de la asignatura Introducción a la Electricidad.

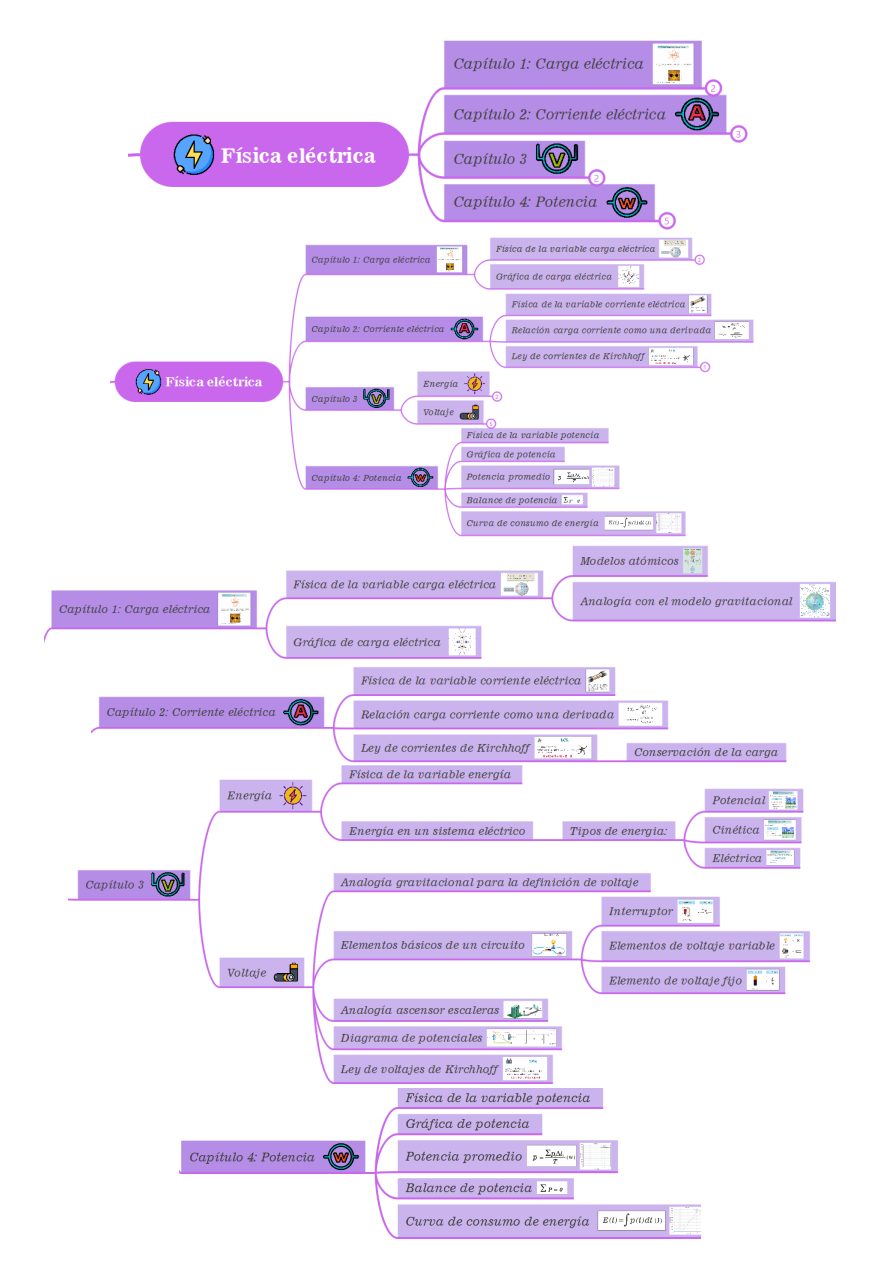

Figura 4: Sección de física eléctrica

Por ejemplo, al desplegar el segundo capítulo se visualizan tarjetas las cuales contienen información acerca de los temas que tratara dicho capítulo, en este caso física de la variable corriente eléctrica, ley de corriente de Kirchho entre otros. Como se puede ver en la Figura 4.

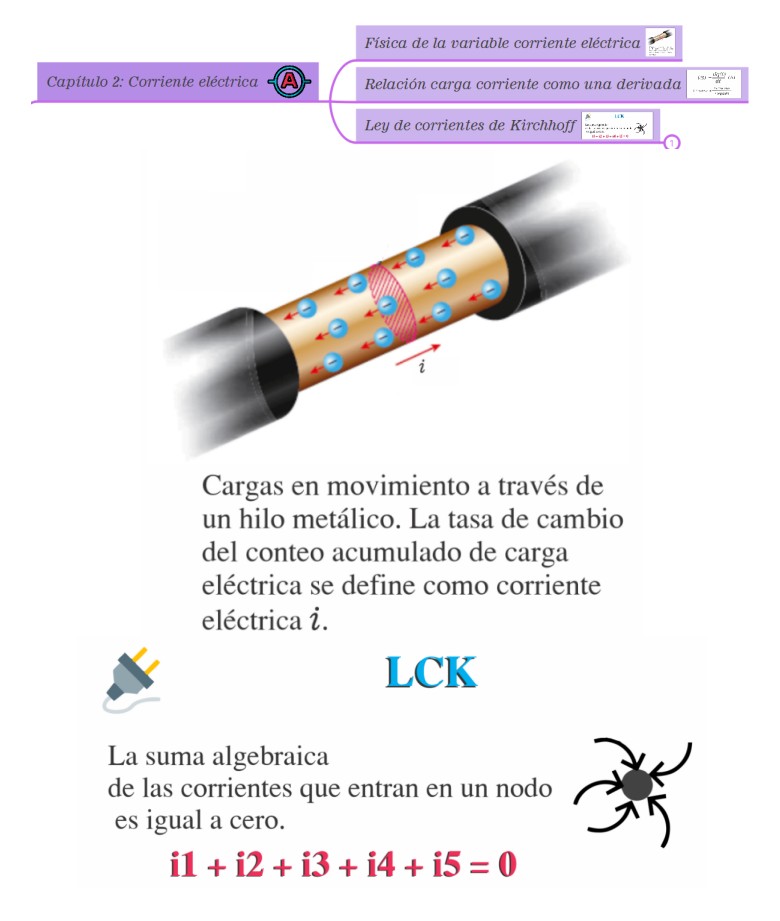

Figura 5: Sección de física eléctrica capítulo 2

Asimismo, en la Figura 5 se visualiza la sección de Matemáticas del mapa mental, en la cual se mencionan los conceptos a abordar en cada capítulo del syllabus.

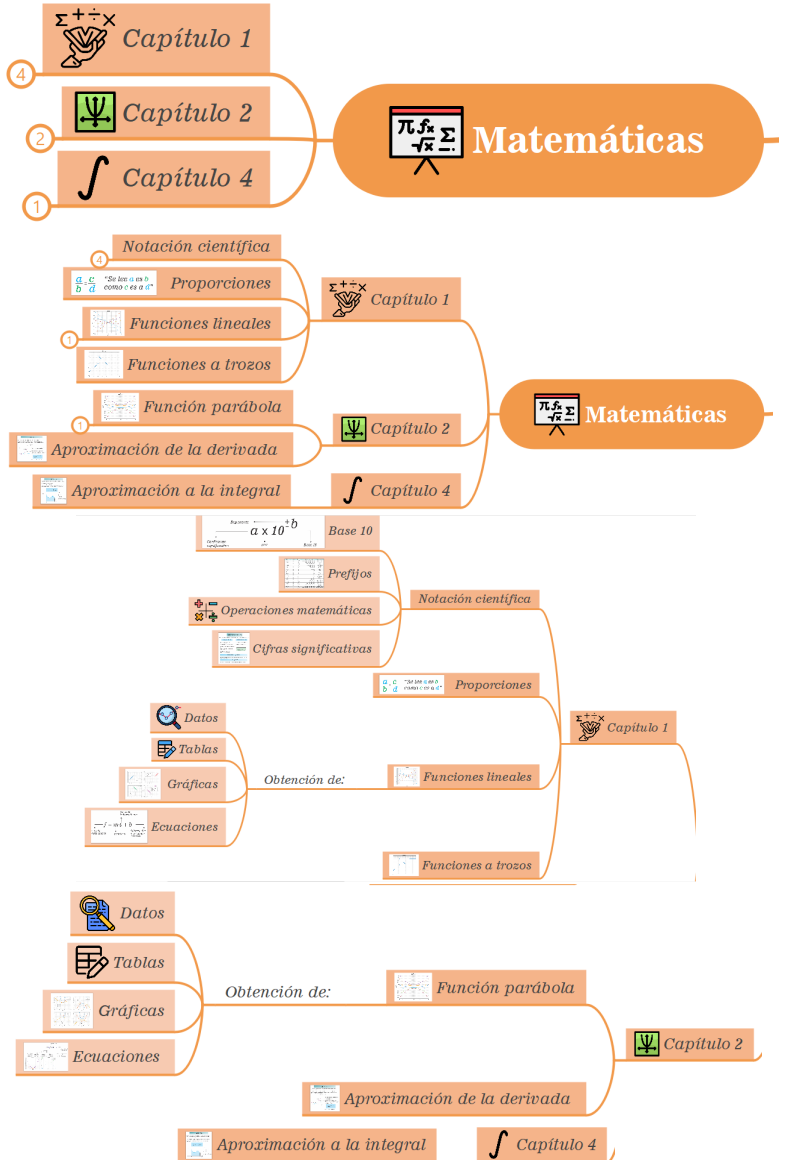

Figura 6: Sección de matemáticas

Por ejemplo, al desplegar el cuarto capítulo se visualiza una tarjeta con información hacer de la aproximación de la integral. Como se observa en la Figura 7.

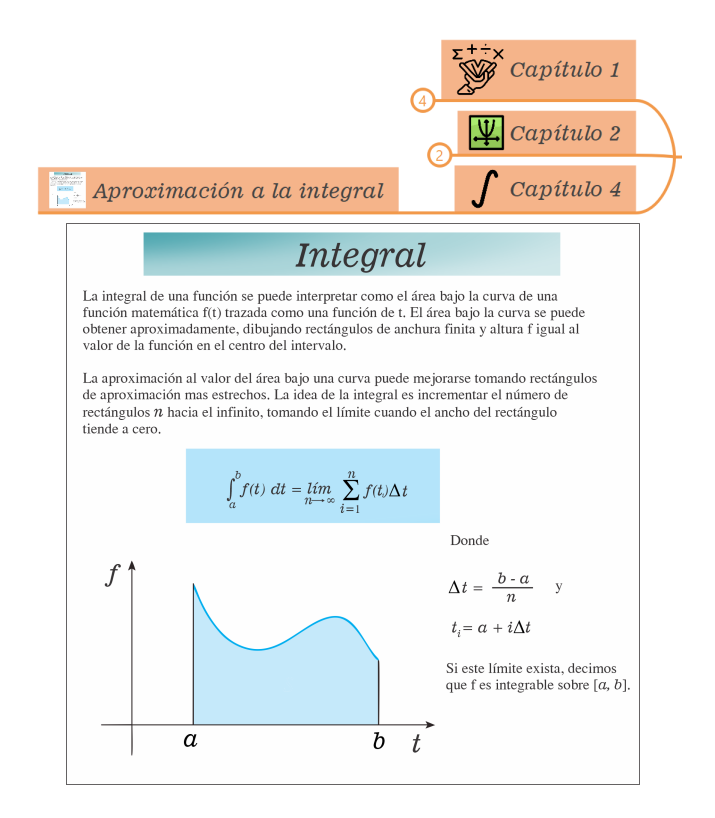

Figura 7: Sección de matemáticas capítulo 4

Finalmente, en la Figura 6 se presenta la sección de programación del mapa mental; en la cual se hace referencia a la implementación de Matlab para afianzar los conceptos de física eléctrica y matemáticas de manera conjunta mediante ejercicios de aplicación.

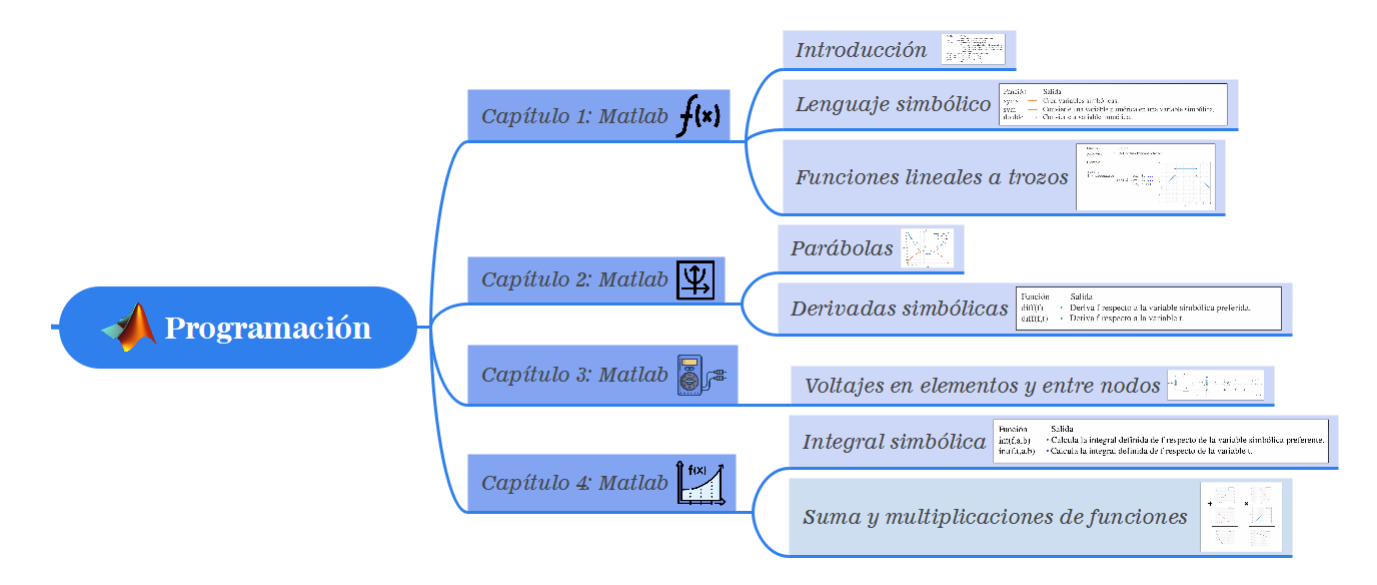

Figura 8: Sección de programación